## How to submit the paper to Composite Part A

Once again we would like to stress out that the revision process for the papers submitted to Composites Part A will follow the standard procedure of the journal. If the author wish to do so, they can submit their paper following the steps listed below. We remind that if you chose to submit your paper to Composite Part A you need to submit it before the  $31<sup>st</sup>$  December 2023 (ideally before the conference).

1. Log in to the webpage of Composite Part A at [https://www.sciencedirect.com/journal/composites](https://www.sciencedirect.com/journal/composites-part-a-applied-science-and-manufacturing)[part-a-applied-science-and-manufacturing](https://www.sciencedirect.com/journal/composites-part-a-applied-science-and-manufacturing)

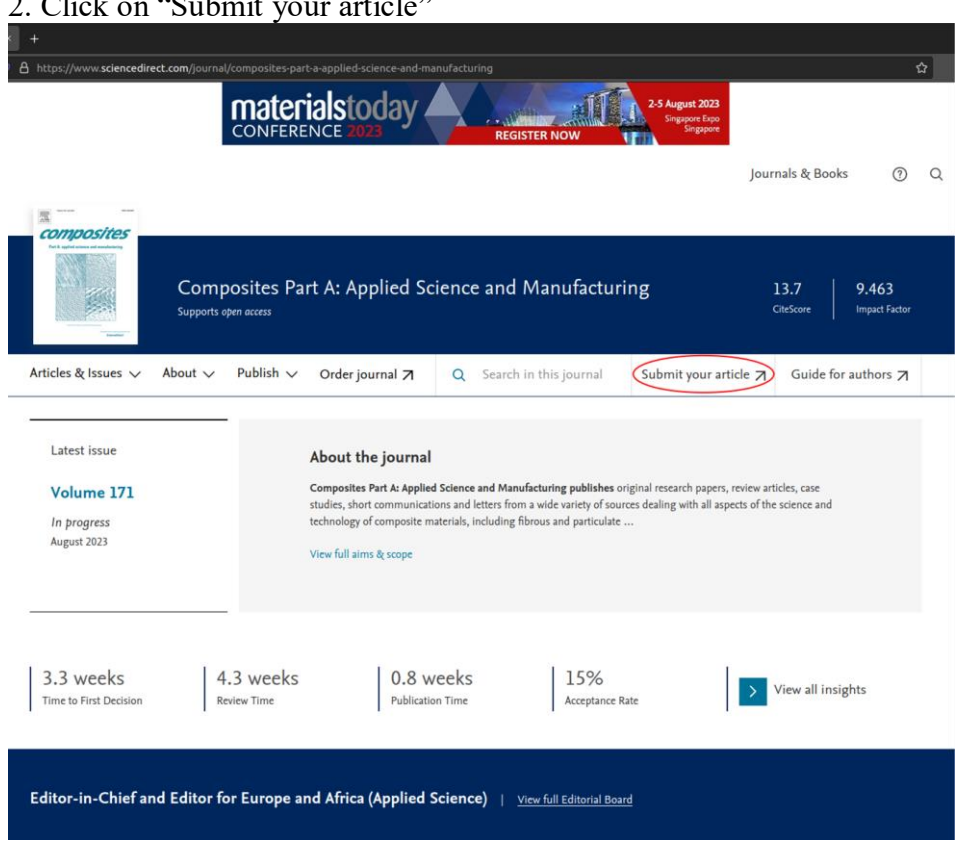

 $2 \cdot 2^{11}$   $4 \cdot 2 \cdot 1 \cdot 2$ 

3. Register/login using your credentials.

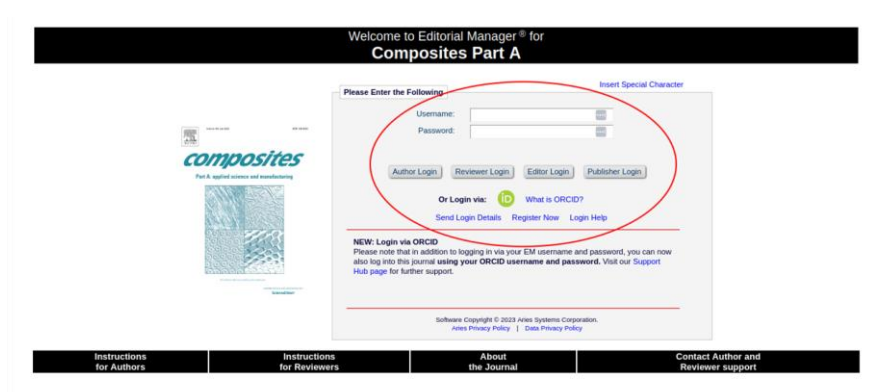

First-time users: Please click on the word "Register" in the navigation bar at the top of the page and enter the requested information. Upon s<br>to verify your registration. NOTE: If you received an e-mail from us with an as will be sent an e-mail with instruction<br>login. Usernames and passwords

Repeat users: Please click the "Login" button from the menu above and proceed as appro

Authors: Please click the "Login" button from the menu above and login to the system as "Author." Yor .<br>hay then submit your manuscript and track its progress through the system Nearwiss Preser Couclier Cogni boaten with the them above and ogni to the system as Pump. Too may elect submit your manuscup and each systems though the system.<br>Reviewers: Please click the "Login" button from the menu abov

To change your username and/or password: Once you are registered, you may change your contact infor<br>My information" in the navigation bar at the top of the page. me and/or pa ord at any time. Simply log in to the system and click on "Update

## 4.Click on "Submit new manuscript".

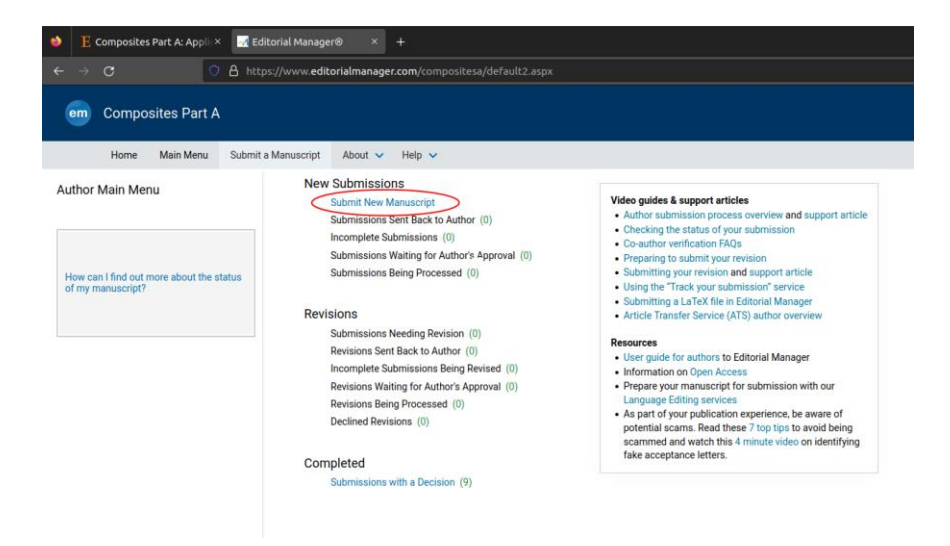

5. Select "VSI: Composites2023" and click proceed.

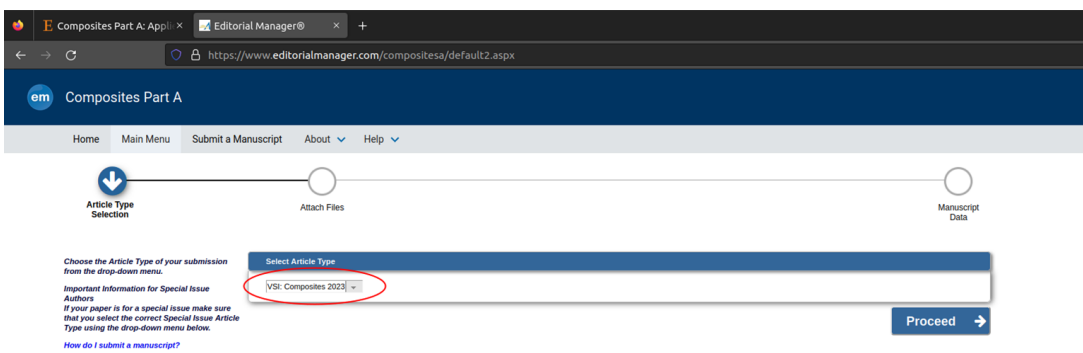

6. Continue with the standard procedure. Do not forget to mention in the cover letter the ID of your accepted abstract!